# **UNIVERSIDADE ESTADUAL DE GOIÁS**

#### **PROCESSO SELETIVO SIMPLIFICADO**

#### **Edital nº. 005-2010**

### **CARGO: TÉCNICO ADMINISTRATIVO DE NÍVEL MÉDIO**

**FUNÇÃO: Técnico de Laboratório de Química / Técnico de Laboratório de Biologia**

Nome: \_\_\_\_\_\_\_\_\_\_\_\_\_\_\_\_\_\_\_\_\_\_\_\_\_\_\_\_\_\_\_\_\_\_\_\_\_\_\_\_\_\_\_\_\_\_\_\_\_\_\_\_ RG: \_\_\_\_\_\_\_\_\_\_\_\_\_\_\_\_\_\_\_\_\_\_\_\_\_\_\_\_ CPF: \_\_\_\_\_\_\_\_\_\_\_\_\_\_\_\_\_\_\_\_\_

Nº. de inscrição: Função:

- Este caderno contém a prova de Informática com vinte (20) questões objetivas para as funções de **Auxiliar de Laboratório de Informática**
- Ao receber a folha de respostas preencha seu **nome**, seu **número de inscrição**, e **função**.
- $\triangleright$  Para responder a prova:
	- o Use apenas caneta esferográfica **preta** ou **azul**.
	- o Assinale somente **uma** alternativa em cada questão.
	- o Sua resposta **não** será computada se houver marcação de mais de uma alternativa.
	- o Não deixe nenhuma questão sem resposta.
- A Prova não deve ser amassada ou rasurada.
- Será **eliminado** do Concurso Público o candidato que:
	- o Se utilizar, durante a realização das provas, de máquinas e/ou relógios de calcular, bem como de rádios gravadores.
	- o Headphones, telefones celulares ou fontes de consulta de qualquer espécie.
- A duração da prova será de **1h30min.** O candidato deverá permanecer na sala pelo tempo mínimo **30 min.**
- A prova não será devolvida em hipótese alguma.
- No final da prova há um gabarito que candidato poderá preencher e levar para casa para posterior conferência.
- Após a prova o candidato poderá adquirir uma cópia da mesma na copiadora da UEG.

Com relação aos ambientes e às ferramentas BrOffice e Linux, julgue os itens a seguir:

- 1) A suíte de aplicativos do BrOffice.org, disponível gratuitamente na Internet, permite a edição de documentos com diferentes padrões, os quais podem ser abertos para modificações em aplicativos Windows.
	- ( ) CERTO ( ) ERRADO
- 2) O microcomputador pode ser divido, genericamente em 4 partes: dispositivos de entrada, processamento, dispositivos de armazenamento e dispositivos de saída. Portanto, os componentes teclado, mouse, scanner, câmeras digitais e microfone não são considerados dispositivos de entrada de dados.
	- ( ) CERTO ( ) ERRADO
- 3) Considere a seguinte imagem do aplicativo BrOffice.org Writer:

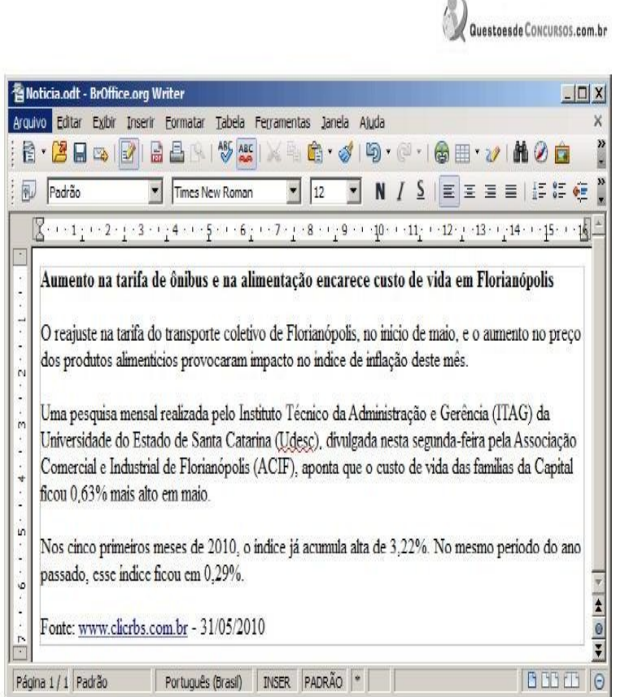

O nome do arquivo que está sendo editado incluindo a extensão é Notícia.odt

- ( ) CERTO ( ) ERRADO
- 4) O item SALVAR permite que sejam salvas as alterações efetuadas no documento que está sendo editado no momento. Uma outra forma, mais

rápida, de salvar alterações é utilizando o ícone posicionado na Barra de Funções. Esse ícone estará visível quando houver alterações que ainda não foram salvas e ficará invisível quando todas as alterações efetuadas já estiverem salvas.

( ) CERTO ( ) ERRADO

- 5) Uma forma mais rápida de exportar documentos no formato PDF é utilizando o ícone **posicionado na Barra de Funções do WRITER BrOffice.** 
	- ( ) CERTO ( ) ERRADO
- 6) A opção imprimir permite a impressão do documento que está sendo editado, em qualquer impressora associada ao micro. Como na maioria dos Editores de Texto, pode-se selecionar a quantidade de páginas que será impressa, a impressora onde será feita a impressão, a quantidade de cópias, etc.
	- ( ) CERTO ( ) ERRADO
- 7) O aplicativo Calc do BrOffice não permite que um arquivo seja salvo com extensão XLS e exportado para PDF.
	- ( ) CERTO ( ) ERRADO
- 8) A opção " configurar impressora" não permite que a(s) impressora(s) conectada(s) à máquina do usuário seja(m) configurada(s) de acordo com a necessidade da impressão que será efetuada..
	- ( ) CERTO ( ) ERRADO
- 9) Ao iniciar o ambiente Kubuntu do BrOffice.org , ir no menu Aplicativos,

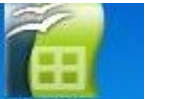

Escritório e escolher o Calc. Ou clicar no ícone **de la contrata de la calcacia**, na sequência aparecerá a tela principal do BrOffice.org 3.0 Calc, no caso já com uma nova planilha aberta e pronta para ser editada.

( ) CERTO ( ) ERRADO

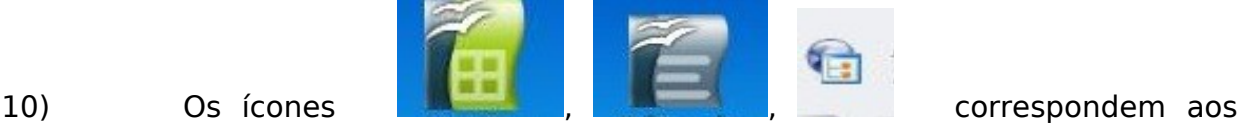

aplicativos Calc, Writer e Impress do BrOffice.org, respectivamente.

- ( ) CERTO ( ) ERRADO
- 11) Abrir uma pasta significa mostrar seu conteúdo, seja ele pasta ou

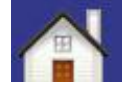

arquivos. Para tanto, se clicar duas vezes no ícone será aberta a

pasta do usuário. Então surgirá uma janela do Konqueror mostrando o conteúdo desta pasta.

- ( ) CERTO ( ) ERRADO
- 12) O Linux não permite que se altere o seu código-fonte, de modo a evitar que usuários sem o devido conhecimento alterem configurações do ambiente.
	- ( ) CERTO ( ) ERRADO
- 13) A figura abaixo mostra que para apagar todos os arquivos de uma única vez, na área de trabalho é preciso dar um clique com o botão direito do mouse sobre o ícone da lixeira e depois clicar com o botão esquerdo em Esvaziar Lixo.

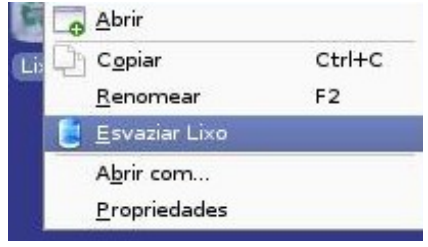

Pronto a lixeira está limpa.

- ( ) CERTO ( ) ERRADO
- 14) Ao passar o mouse vagarosamente sobre um hyperlink incluído em um determinado documento, será mostrado o endereço para o qual ele está apontando.
	- ( ) CERTO ( ) ERRADO

15) Um texto pode ser completamente personalizado, trocando fonte, tamanho, cor, alinhamento, etc. Todas estas opções tem fácil acesso, através da barra de formatação. **d** d d d d d d d d d d d <mark>a v · w · w</mark> · , Padrão Liberation Serif ( ) CERTO ( ) ERRADO

- 16) Uma memória que consegue guardar informações por muito tempo, mesmo com o computador desligado, é chamada de memória virtual.
	- ( ) CERTO ( ) ERRADO
- 17) A sintaxe de endereços de correio eletrônico na Internet tem o seguinte padrão: nome do usuário, seguido do símbolo @ e, a seguir, o domínio ou host, que é o endereço do servidor que suporta o serviço de e-mail.
	- ( ) CERTO ( ) ERRADO
- 18) O vírus de macro é um tipo de ataque na Internet que tenta induzir, por meio de mensagens de e-mail ou sítios maliciosos, os usuários a informarem dados pessoais ou confidenciais.
	- ( ) CERTO ( ) ERRADO
- 19) Para se enviar uma página da internet por e-mail, é suficiente clicar a ferramenta , digitar o e-mail do destinatário e clicar a opção Enviar.
	- ( ) CERTO ( ) ERRADO
- 20) A Internet não funciona a partir do modelo cliente/servidor, no qual os computadores dos usuários operam como clientes conectados aos servidores que funcionam como provedores de acesso e de serviços de correio eletrônico, transferência de arquivos e acesso a páginas web.
	- ( ) CERTO ( ) ERRADO

## **UNIVERSIDADE ESTADUAL DE GOIÁS**

#### **PROCESSO SELETIVO SIMPLIFICADO**

### **Edital nº. 005-2010 CARGO: TÉCNICO ADMINISTRATIVO DE NÍVEL MÉDIO FUNÇÃO: AUXILIAR DE LABORATÓRIO DE**

## **INFORMATICA GABARITO**

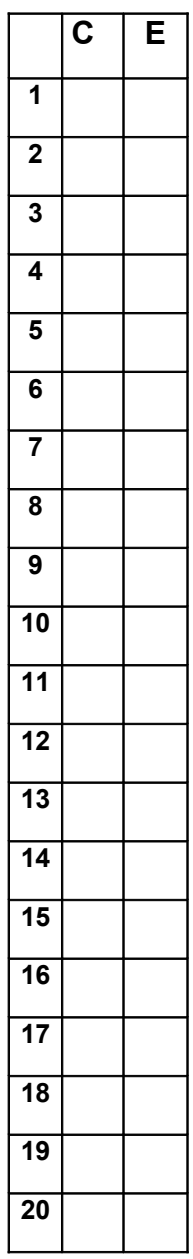